# COLLEGE OF SOUTHERN NEVADA IS 101 Introduction to Information Systems Spring 2017

| Instructor:                 | Andrew Roth                                                                                                    |
|-----------------------------|----------------------------------------------------------------------------------------------------|
| Contact phone:              | 702-652-1490                                                                                                    |
| Contact E-mail:             | I answer Canvas emails Monday through Friday, 8 a.m. to 4 p.m. during the semester. During the semester, please do not use faculty email. Only use faculty email before and after the semester is in session.                                                                                                    |
| Office Location:            | North Las Vegas Campus (Cheyenne)<br>Bldg C, Room 2660                                                                                                    |
| Office Hours:               | Available by Appointment                                                                                                    |
| Course meeting<br>time/days | Section 2008 (in-class) Monday, 6:00 pm – 8:50 pm other times by appointment                                                                                                    |
| Course meeting<br>location: | North Las Vegas Campus (Cheyenne)<br>Bldg C, Room 2660                                                                                                    |
| Important Notice:           | This syllabus is subject to change as deemed appropriate by the instructor with advance notification. Notices will be posted in Canvas. It is your responsibility to stay informed.                                                                                                    |
| Important Note:             | If you have any concerns about this course and/or me, please contact me first. If I cannot resolve your issue, please contact Arlene Menezes in the CIT Department Office at 702-651-5976. You will be directed to the appropriate Program Director or the Department Chair. You will remain anonymous, if possible, and all communications will be strictly confidential. Please <b>DO NOT</b> wait until the last minute to make your concerns known to me and/or to the CIT Department.                                                                                                    |
| PRINT WISE Save Green       | Starting Jan. 24, 2011 printing in CSN classrooms, computer labs and libraries falls<br>under the new Print Wise initiative, designed to help save natural and fiscal<br>resources. Print Wise provides CSN students with a \$10 credit toward printing at the<br>start of each semester, <b>which will provide for up to 200 black and white copies at</b><br><b>5 cents a page, or 40 color copies at 25 cents a page.</b> After that, a student may put<br>money into his or her account online or at a CSN Cashier's Office to purchase<br>additional prints at the same rate. It is the responsibility of each student to maintain<br>his or her printing accounts to cover printing expenses during each semester. More<br>information about the Print Wise system may be found at www.csn.edu/printwise. |
| Message from                | College Library Services offers ongoing research workshops throughout the                                                                                                    |
| College Library             | semester. Bring your topic or assignment to one of the workshops on the basics                                                                                                    |
| Services                    | of locating and citing quality information and receive in-depth assistance with a                                                                                                    |
|                             | <i>librarian. Check out the schedule at <u>www.csn.edu/pages/3791.asp</u><br/>or call 651-5729 for more information.</i>                                                                                                    |
| Course                      | None                                                                                                    |
| Course                      |                                                                                                    |
| Prerequisites               |                                                                                                    |

|                     | Concepts and applications of Information Systems. Introduction to hardware,              |  |  |  |  |
|---------------------|------------------------------------------------------------------------------------------|--|--|--|--|
| Course Description: |                                                                                          |  |  |  |  |
|                     | software, data, and file concepts. Microcomputer applications software including         |  |  |  |  |
|                     | word processing, spreadsheet, database, Internet, and presentation software.             |  |  |  |  |
| Learning Outcomes:  | Successful students will earn an internationally accepted digital literacy certification |  |  |  |  |
|                     | by demonstrating competency in the following areas:                                      |  |  |  |  |
|                     | 1. Computing Fundamentals                                                                |  |  |  |  |
|                     | a. Understand computer hardware, peripherals and basic troubleshooting                   |  |  |  |  |
|                     | techniques                                                                               |  |  |  |  |
|                     | b. Understand computer software                                                          |  |  |  |  |
|                     | c. Understand the purpose of and be able to use an Operating System                      |  |  |  |  |
|                     | d. Understand basic file management techniques                                           |  |  |  |  |
|                     | 2. Key Applications                                                                      |  |  |  |  |
|                     | a. Understand and be able to perform common program functions                            |  |  |  |  |
|                     | b. Understand and be able to perform common word processing software                     |  |  |  |  |
|                     | functions                                                                                |  |  |  |  |
|                     | c. Understand and be able to perform common spreadsheet software functions               |  |  |  |  |
|                     | d. Understand and be able to perform common presentation software functions              |  |  |  |  |
|                     | 3. Internet                                                                              |  |  |  |  |
|                     | a. Understand network fundamentals and the benefits and risks of network                 |  |  |  |  |
|                     | computing                                                                                |  |  |  |  |
|                     | b. Understand and be able to perform common electronic communication and                 |  |  |  |  |
|                     | collaboration functions                                                                  |  |  |  |  |
|                     |                                                                                          |  |  |  |  |
|                     | c. Identify information about the Internet, the World Wide Web and Web sites             |  |  |  |  |
|                     | d. Understand and be able to perform common web browser functions                        |  |  |  |  |
|                     | e. Identify how computers are used in different areas of society                         |  |  |  |  |
|                     | f. Identify the risks of computer usage                                                  |  |  |  |  |
|                     | g. Understand Internet safety, ethics, and legal issues                                  |  |  |  |  |
| Text:               | Certiport 3-pack test vouchers                                                           |  |  |  |  |
|                     | SKU 106025590   \$47.00                                                                  |  |  |  |  |
|                     | AND                                                                                      |  |  |  |  |
|                     | IC3 Certification Guide with SAM custom bundle                                           |  |  |  |  |
|                     | SKU 016025496   Part# 7318-1-76-CSN   \$112.50                                           |  |  |  |  |
| Join SAM Section:   | See attached instructions at the end of the syllabus                                     |  |  |  |  |
| Late Assignment     | Quizzes, trainings, assignments and projects have due dates. The assignments             |  |  |  |  |
| Policy              | disappear after the due date. Exams have recommended due dates. Students take the        |  |  |  |  |
| Policy              | exams at the CSN testing rooms at their convenience. You need to take the last exam      |  |  |  |  |
|                     | by the end of the semester.                                                              |  |  |  |  |
| Make-up Policy      | SAM Assignments and Canvas quizzes cannot be made-up. IC3 Exams can be                   |  |  |  |  |
| wake-up ruiky       | made-up and retaken at the CSN testing rooms (not testing center). Last day to take      |  |  |  |  |
|                     | an exam is $\frac{12/16/2016}{2016}$                                                     |  |  |  |  |
| Attandance Delian   | Attendance is taken; students are expected to sign-in each night on the roster.          |  |  |  |  |
| Attendance Policy   | Attendance & Participation points are awarded to those present for at least 90% of       |  |  |  |  |
|                     |                                                                                          |  |  |  |  |
|                     | the meeting. After the 2nd missed meeting in a row, an E-Alert will be sent to the       |  |  |  |  |
|                     | Dean's office.                                                                           |  |  |  |  |
|                     |                                                                                          |  |  |  |  |
|                     |                                                                                          |  |  |  |  |

| Office 365                 | Activate my CSN Student E-mail account To get a FREE copy of MS Office 365                                                                                                    |
|----------------------------|----------------------------------------------------------------------------------------------------|
|                            | with permission to install MS Office 2013 on up to 5 computers. Learn more at                                                                                                    |
|                            | https://studentmail.csn.edu/learnmore/                                                                                                    |
| Academic Integrity:        | Scholastic dishonesty will not be tolerated. You are expected to have read and                                                                                                    |
|                            | understood. The CSN Academic Integrity Policy is found at:                                                                                                    |
|                            | https://archive.csn.edu/uploadedfiles/2010.08.11%20FINAL%20FacSenIntegritydraft.pdf                                                                                                    |
| <b>Disability Resource</b> | "If you have a documented disability that may require assistance, you will need to                                                                                                    |
| ,<br>Center:               | contact the Disability Resource Center (DRC) for coordination of your academic                                                                                                    |
| center.                    | accommodations. The DRC is located in Student Services on each major campus.                                                                                                    |
|                            | More information about the CSN DRC please visit:                                                                                                    |
|                            | http://www.csn.edu/pages/544.asp                                                                                                    |
|                            | For more CSN Americans with Disabilities Act (ADA) information please visit:                                                                                                    |
|                            | http://www.csn.edu/pages/2566.asp                                                                                                    |
| Student Rights &           | It is your responsibility to be aware of your rights and responsibilities. This                                                                                                    |
| Responsibilities           | information is located in the General Catalog and Student Handbook, which can be                                                                                                    |
|                            | found on the CSN Catalog/Schedule/Calendar web page:                                                                                                    |
|                            | http://www.csn.edu/pages/660.asp                                                                                                    |
| Student Refund             | Beginning Fall 2013 CSN has a new student refund policy for course withdrawal:                                                                                                    |
| Policy                     | • 100% withdrawal first week of instruction                                                                                                    |
| -                          | • 50% withdrawal before the end of the 2 <sup>nd</sup> week of instruction; and                                                                                                    |
|                            | • No refund after the start of the third week or for application or admissions.                                                                                                    |
|                            | • More information available at                                                                                                    |
|                            | http://archive.csn.edu/PDFFiles/Tution%20Refund%20Policy.pdf                                                                                                    |
|                            | including information about short-term class refunds.                                                                                                    |
| Academic Warning –         | If students' cumulative GPA falls to 2.0 or lower after attempting at least 12 credits,                                                                                                 |
| Probation-                 | they will receive an academic warning, so that they have time to seek help.                                                                                                    |
| Suspension Policy          | Continued performance at 2.0 or lower in future semester course work can lead to                                                                                                    |
| ouspension i oney          | academic probation or academic suspension.                                                                                                    |
|                            | Students on academic suspension will not be able to enroll in classes for a semester.                                                                                                   |
| • • • • • •                | More information available at <u>https://www.csn.edu/step-8-meet-advisorsuccess-coach</u>                                                                                               |
| Late Registration          | Starting in spring 2016, CSN students will be able to register after the semester                                                                                                    |
|                            | begins. CSN students will be able to register until 1/23/2017 by 11:59 p.m.<br>More information available at www.csn.edu/success                                                        |
|                            | More mormation available at <u>www.csn.edu/success</u>                                                                                                    |
| Counseling/Advising        | If you are <b>a new student or have no declared major</b> , you will meet with a CSN success                                                                                            |
|                            | <b><u>coach</u></b> for all your advising needs, including course planning and career exploration                                                                                       |
|                            | services. Success coaches are located in student services areas and their contact information                                                                                           |
|                            | is available at Tutorial Services (https://www.csn.edu/college-success)                                                                                                    |
|                            | If you are <u>a student who has declared a major</u> , CSN has assigned you a counselor who is                                                                                          |
|                            | an expert on your declared major and can help you effectively navigate your program.                                                                                                    |
|                            | This counselor's office is located in the academic school (i.e. the School of Arts & Letters)                                                                                           |
|                            | in which your declared major resides. To find out whom your counselor is and make an appointment, so to Tutorial Services, or contact the CSN Call Center at 702,651,555,7367           |
| Tutonial Commission        | appointment, go to <u>Tutorial Services</u> , or contact the CSN Call Center at 702-651-555-7367<br>As a CSN student, you have access to free tutoring for any of your classes. This is |
| Tutorial Services          | available through the Tutorial Services office. For more information, go to                                                                                                    |
|                            | https://www.csn.edu/college-success/. Tutorial help for many of your computer                                                                                                    |
|                            | <u>intps://www.csii.edu/conege-success</u> . rutoriai neip for many or your computer                                                                                                    |

|                    |                                                                                           |                            | T Department. Go to th      | 1                         |  |  |  |  |
|--------------------|-------------------------------------------------------------------------------------------|----------------------------|-----------------------------|---------------------------|--|--|--|--|
|                    | Homepage ( <u>https://www.csn.edu/cit/</u> ) for times and locations of tutorial and open |                            |                             |                           |  |  |  |  |
|                    | labs.                                                                                     |                            |                             |                           |  |  |  |  |
| Method of          | Students pass all three IC3 Exams to pass with a grade of C. Additional points are        |                            |                             |                           |  |  |  |  |
| Evaluation         | earned from train                                                                         | ings, quizzes and j        | projects. Please refer to   | the point's available     |  |  |  |  |
| Evaluation         | document posted in Canvas                                                                 |                            |                             |                           |  |  |  |  |
| Grades             | Pass One or Two I                                                                         | C3 Exam – grade F          |                             |                           |  |  |  |  |
|                    | Pass Three IC3 Exa                                                                        | •                          |                             |                           |  |  |  |  |
|                    |                                                                                           | ms and earn 500 po         | •                           |                           |  |  |  |  |
|                    |                                                                                           | ms and earn 600 po         | -                           |                           |  |  |  |  |
|                    | • •                                                                                       | e exams on the firs        | t attempt, you will earn b  | oonus points toward your  |  |  |  |  |
|                    | final grade.                                                                              |                            |                             |                           |  |  |  |  |
|                    | If you dooldo this :                                                                      | a not the close for w      | ou vou must officially de   | op the class by 3/31/2017 |  |  |  |  |
|                    | •                                                                                         | •                          | quest a grade of W from     |                           |  |  |  |  |
|                    | to receive a vv gr                                                                        | aue. Tou <u>cannot</u> ree | quest à graue or w mom      |                           |  |  |  |  |
|                    |                                                                                           |                            |                             |                           |  |  |  |  |
|                    |                                                                                           |                            |                             |                           |  |  |  |  |
| Assignment Points  | Quizzes                                                                                   | Projects                   | SAM Training                | Pass Exams                |  |  |  |  |
| Assignment i onits | •                                                                                         | •                          | Ū                           | 1 <sup>st</sup> attempt   |  |  |  |  |
|                    | 450                                                                                       | 330                        | 160                         | 60                        |  |  |  |  |
| Semester Schedule  | See schedule below                                                                        | W                          |                             |                           |  |  |  |  |
|                    | See Canvas for weekly Assignments (Module Tab)                                            |                            |                             |                           |  |  |  |  |
| References         | A copy of the text                                                                        | book is on reserve a       | it the library. You can res | serve it for 2 hours      |  |  |  |  |
| Extra activities:  | None required for                                                                         | this class                 |                             |                           |  |  |  |  |
| Safety or Risk     | None required for                                                                         | this class                 |                             |                           |  |  |  |  |
| Assumption:        |                                                                                           |                            |                             |                           |  |  |  |  |
| Additional Fees:   | Students will purchase a voucher when retaking an IC2 exam                                |                            |                             |                           |  |  |  |  |
| Additional         | None                                                                                      | None                       |                             |                           |  |  |  |  |
| Information        |                                                                                           |                            |                             |                           |  |  |  |  |
| Objectionable      | See class rules belo                                                                      | w                          |                             |                           |  |  |  |  |
| material:          |                                                                                           |                            |                             |                           |  |  |  |  |
|                    |                                                                                           |                            |                             |                           |  |  |  |  |

| Semester | Week                                                                                                    | Date                                                                                                    | Module/                                                                                                    | Торіс                                          | SAM/Canvas                                                                                                    |
|----------|----------------------------------------------------------------------------------------------------|----------------------------------------------------------------------------------------------------|----------------------------------------------------------------------------------------------------|------------------------------------------------|----------------------------------------------------------------------------------------------------|
| Schedule |                                                                                                    |                                                                                                    | Lesson                                                                                                    |                                                | (see method for grading)                                                                                                    |
| Senedule | 1                                                                                                    | 1/17                                                                                                    | <b>Unit 3</b><br>12                                                                                                    | Orientation<br>World Wide Web                  | Syllabus, Canvas, Register SAM, Register Certiport<br>SAM Training - 3.1.A Browsers                                                                                                    |
| Dates    | 2                                                                                                    | 1/24                                                                                                    | 13<br>14                                                                                                    | Getting Connected<br>Digital<br>Communications | Learning Strategies Assignment - Canvas<br>Time Management Strategies - Canvas<br>Canvas Quiz - Browsers (in-class)<br>SAM Training - 3.2.A Networking<br>Canvas Quiz – Networking (in-class*)                                              |
|          | 3                                                                                                    | 1/31                                                                                                    | 3<br>5                                                                                                    | Digital Citizenship                            | SAM Training - 3.3.A Digital Communications<br>Canvas Quiz - Digital Communications<br>SAM Training - 3.4.A Digital Citizenship<br>Canvas Quiz - Digital Citizenship                                                                        |
|          | 42/715<br>16Finding Information<br>Review, Practice Exam,<br>Complete missed<br>assignments52/14Unit 2IC3 Exam 1 at CSN<br>Computing<br>Fundamentals<br>Common Features52/14Word | SAM Training - 3.5.A Safe Computing<br>Canvas Quiz - Safe Computing (in-class*)<br>SAM Training - 3.6.A Research Fluency<br>Canvas Quiz - Research Fluency (in-class*) |                                                                                                    |                                                |                                                                                                    |
|          |                                                                                                    | Computing<br>Fundamentals                                                                                                    | Certiport Test – Living Online<br>(bring voucher to exam)<br>Option: Register for exam at <u>www.csn.edu/cit</u><br>-Training 2.1.A Common Features<br>-Quiz 2.1.B Common Features           |                                                |                                                                                                    |
|          | 6                                                                                                    | 2/21                                                                                                    | 8                                                                                                    | MS Word                                        | SAM Training - 2.2.A Word<br>Canvas Quiz - Word (in-class*)<br>SAM Project - 2.2.B Word project 1<br>SAM Project - 2.2.C Word project 2                                                                                                    |
|          | 7                                                                                                    | 2/28                                                                                                    | 8<br>9                                                                                                    | MS Word<br>MS Excel                            | SAM Project - 2.2.D Word project 3<br>SAM Project - 2.2.E Word project 4 Capstone<br>SAM Training - 2.3A Spreadsheets                                                                                                    |
|          | 8                                                                                                    | 3/7                                                                                                    | 9                                                                                                    | MS Excel                                       | SAM Project - 2.3.B Excel project 1<br>SAM Project - 2.3.C Excel project 2<br>SAM Project - 2.3.D Excel project 3                                                                                                    |
|          | <b>u</b>                                                                                                    | MS Excel<br>MS PowerPoint                                                                                                    | SAM Project - 2.3.E Excel project 4 Capstone<br>Canvas Quiz - Spreadsheets (in-class*)<br>SAM Training - 2.4.A PPT<br>SAM Project - 2.4.B PPT project 1<br>SAM Project - 2.4.C PPT project 2 |                                                |                                                                                                    |
|          | 10                                                                                                    | 3/28                                                                                                    | 10<br>11                                                                                                    | MS PowerPoint<br>MS Access                     | SAM Project - 2.4.D PPT project 3<br>SAM Project - 2.4.E PPT project 4 Capstone<br>Canvas Quiz – PPT (in-class*)<br>SAM Training - 2.5.A Basic Database<br>SAM Project - 2.5.B Access project 1<br>Canvas Quiz - Basic Database (in-class*) |
|          | 11                                                                                                    | 4/4                                                                                                    | 11                                                                                                    | MS Access<br>Practice Exam                     | SAM Training - 2.6.A Collaboration<br>SAM Project - 2.6.B Collaboration project (Word)<br>CANVAS Quiz - Collaboration (in-class*)                                                                                                    |
|          | 12                                                                                                    | 4/11                                                                                                    | <b>Unit 1</b><br>1                                                                                                    | IC3 Exam 2 at CSN<br>Key Applications          | Certiport Test Two – Key Applications<br>(bring voucher to exam)<br>Option: Register for exam at <u>www.csn.edu/cit</u>                                                                                                    |

|    |      |        | Operating Systems                  | SAM Training - 1.1.A Operating Systems                                                                                                    |
|----|------|--------|------------------------------------|----------------------------------------------------------------------------------------------------|
| 13 | 4/18 | 2<br>3 | Files and Folders<br>Control Panel | Canvas Quiz - Operating Systems (in-class*)<br>Canvas Quiz – Files and Folders<br>Canvas Quiz – Control Panel                              |
| 14 | 4/25 |        | Hardware<br>Software               | SAM Training - 1.2.A Hardware<br>Canvas Quiz – Hardware (in-class*)<br>SAM Training - 1.3.A Software<br>Canvas Quiz – Software (in-class*) |
| 15 | 5/2  | 6      | Troubleshooting<br>Practice Exam   | SAM Training - 1.4.A Troubleshooting<br>Canvas Quiz – Troubleshooting (in-class*)                                                          |
| 16 | 5/9  |        | IC3 Exam #3<br>Living Online       | <mark>Certiport Test Three – Living Online</mark><br>(bring voucher to exam)<br>Option: Register for exam at <u>www.csn.edu/cit</u>        |

# **\*If Time Permitting**

- > Required: Readings and worksheets from the textbook.
- Recommended: Text Book Exercises (for those new to the skills)
- > Required: Quizzes in Canvas will quiz the student on this reading material.
- Required: SAM trainings. Completing the SAM projects in Unit 2 are essential to prepare the student for the second exam.

# Classroom Rules

| Class Rules | • Respect all persons at all times.                                                         |
|-------------|---------------------------------------------------------------------------------------------|
|             | • No food or drink in the classroom (except water with a cap).                              |
|             | • No cell phones: talking, email, texting or IM'ing (5% grade reduction for each incident). |
|             | • No electronics of any kind including PDA's, gaming, iPods or MP3's etc. during lectures.  |
|             | • Only classroom work is to be done on the classroom workstations.                          |
|             | • No Internet during class hours other than class related assignments.                      |
|             | • No sleeping in class.                                                                     |
|             | • No pornographic material or website.                                                      |
|             | • No fighting, cursing or swearing.                                                         |
|             | Breaking a rule can result in eviction for that class.                                      |
|             | • No students in the classroom without an instructor present (campus rule).                 |
|             | • Use business protocol for all email: do not use acronyms, but do use spell check, proper  |
|             | grammar and capitalization. Otherwise, I can return your emails for revision.               |
|             | • Respect the classroom rules.                                                              |

# SAM Registration and New User Information

SAM is the name of a special online "workbook" that accompanies your textbook. It can include quizzes, training and projects that you complete to help you master the reading material.

### The SAM material also contains some important content not found in the textbook. Therefore, the textbook and SAM are not a substitute for one another. You need to read the textbook <u>AND</u> complete all of the SAM and Canvas assignments to adequately prepare for the course exams.

SAM is different from other software you may have worked with. To get the most out of this package you need to learn how to work with it. Please download and use the SAM Student User Manual. It is extremely important that your computer and browser settings match the SAM requirements as shown on pages 2 to 11.

On the first day of class you need to Set Up your SAM Account. Students in IS101 sections who start classes at the beginning of a semester have a two-week grace period beginning day one of the semester. That means **you do NOT have to wait until you buy the textbook** bundle to get started but be on the lookout for important information from your instructor about what happens when the grace period closes.

### **Registration: How to Set Up your SAM Account:**

- 1) Go to http://sam.cengage.com
- 2) Click New User button

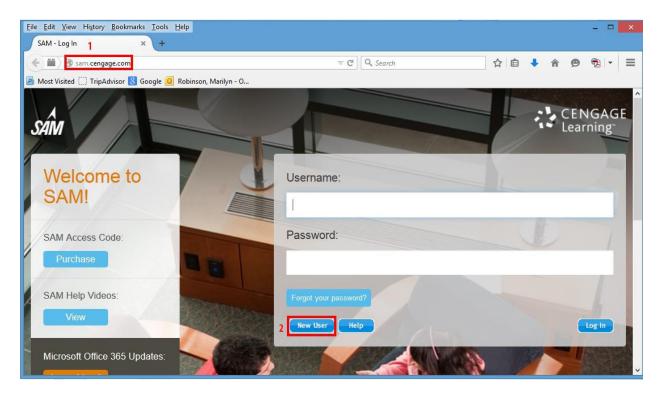

# 3) Enter the Institution Key: T2031806 and

#### 4) click Submit

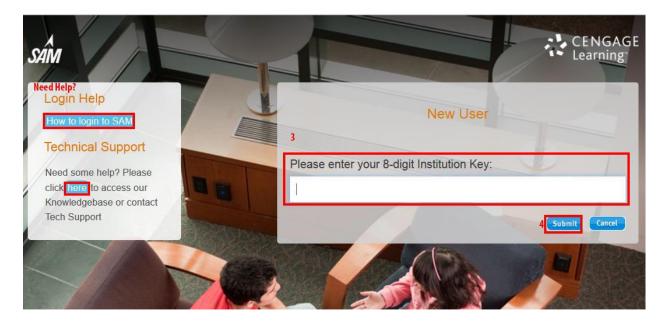

If you receive the message confirming Institution name: College of Southern Nevada

5) Click OK

|                                                                                                    | 2 |
|----------------------------------------------------------------------------------------------------|---|
| Confirm Institution                                                                                                  | Ĩ |
| Institution Key: T2031806<br>Institution Name: College of Southern Nevada<br>Confirm this is the correct institution |   |
| 5 OK Cancel                                                                                                    |   |

If you see some other college name that means that you typed the Institution Key incorrectly. Click Cancel, fix your mistake and try again.

On the next screen you will enter your SAM key code if you have purchased your textbook bundle. Otherwise, click "**Enter Later**" to take advantage of the 14-day grace period (see pg 14). For those who have purchased the textbook bundle, enter your key code on this page. Then click Save.

| Please enter your 18-digit key code:                                                           | P                                                            |
|------------------------------------------------------------------------------------------------|--------------------------------------------------------------|
| Key Code:         If you have purchased your textbook bundle,         Save         Enter Later | Click here if you have not<br>purchased your textbook bundle |
| GET OUR TEXTBOOK BUNDLE AT THE BOOKSTORE. Do not visit Cenga                                   | gebrain.                                                     |

| 6) | Complete the form shown; only fields with an * are required                                                                                                    | My Profile<br>Required Fields *             |                                          |  |
|----|----------------------------------------------------------------------------------------------------|---------------------------------------------|------------------------------------------|--|
| •  | First name: Use the same name used at CSN to<br>register for your class, do NOT type all upper (or                                                                                                    |                                             | Middle Initial:                          |  |
| •  | lower case)<br>Middle Initial: Not required                                                                                                    | -                                           | Mildule Initiali                         |  |
| •  | Last Name: Use the same name used at CSN to register for your class, do NOT type all upper (or lower case)                                                                                                    | Last Name:                                  |                                          |  |
| •  | Username (Email): this should be an e-mail address<br>you check regularly, if there is a problem with your<br>SAM account or lose your password, this is where<br>you will find special instructions, unlock codes, etc.<br>You will use this email address every time you log | Username (Email):                           | Verify Username:                         |  |
|    | into SAM.                                                                                                    | Password:                                   | Verify Password:                         |  |
| •  | Password: type a password (rules for passwords<br>can be found in the Student Guide)                                                                                                    |                                             | 12 Martin 1912                           |  |
| •  | Verify Password: type the same password again                                                                                                    | Alias:                                      | ID#:                                     |  |
| •  | Alias: Not required<br>ID#: enter your NSHE#, the same number you use<br>to log into Canvas or a computer on campus                                                                                                    |                                             |                                          |  |
| •  | BlackBoard ID: If you have already purchased your<br>book; store your 18-digit key code here (don't use<br>hyphens.) You will need it after the grace period<br>expires. You find the key code in the textbook<br>bundle inside a slim cardboard sheath.                       | BlackBoard ID:<br>Time Zone:                | Communication Email:<br>Secret Question: |  |
| •  | Communication Email: Should be same as<br>username                                                                                                    | (GMT-08:00) Pacific Time (US & Canada), 1 v | What is your father's middle name? v     |  |
| •  | Time Zone: make sure you select the time zone<br>where you actually live                                                                                                    | Secret Answer:                              |                                          |  |
| •  | Secret Question: choose one                                                                                                    |                                             | Carcel                                   |  |
| •  | Secret Answer: type answer for the security<br>question                                                                                                    | Click                                       | Save                                     |  |

7) Verify all the information is correct. If it is correct click **Confirm**, otherwise (if it is not correct) click Revise, fix the mistakes & Save again

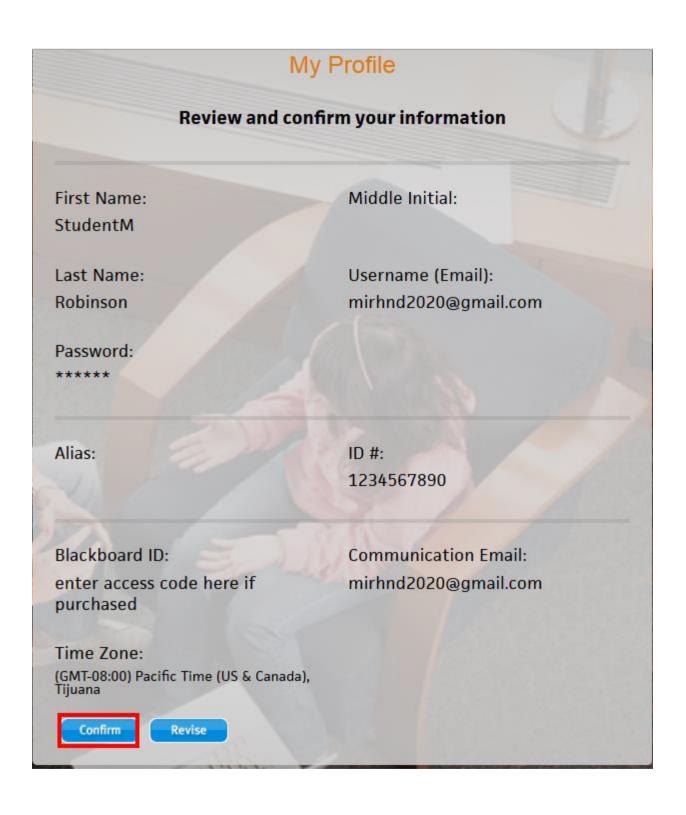

8) Read the agreement. Click **I Agree if** you do not agree you cannot use the materials required for this course.

## **Terms & Conditions**

This is a legal document between Course Technology Cengage Learning ("Course Technology") and you. Course Technology is willing to license the Software to you only upon the condition that you accept all of the terms contained in this license agreement. If you agree to all of the terms contained in this license agreement, please so indicate by selecting the "I AGREE" option below. If you do not agree to the terms of this license agreement, please select the "I DISAGREE" option below. If you elect to decline and have purchased your User Manual for the Software (User Manual), you may return it to Course Technology to the address noted below, along with all packaging, proof of purchase and a letter from the institution on whose system the Software is installed certifying that no user profile has been created for you. If Course Technology receives these materials within 30 days of your purchase of the User Manual, Course Technology will issue a refund to you for any fee paid by you for the returned User Manual.

#### License Agreement

License Grant. Course Technology Cengage Learning ("Course Technology") grants to you, subject to termination as provided in this License Agreement, a nonexclusive, nontransferable license ("License") to use the Skills Assessment Management computer software as accessed through a local area network or single central processing unit ("Workstation"), any accompanying printed information relating to the Software, including the User Manual (collectively, the "Software"). The Software is subject to protection under the copyright, trade secret laws, where applicable, and other intellectual property laws of the United States and other jurisdictions. With this License, you acquire only the right to use the object code version of the Software. You shall not be considered to be an "owner of a copy" and shall not have rights granted under 17 USC Sec. 117 to make adaptations of the Software. You may use the Software on a single microcomputer by accessing the Software through the Workstation.

License Prohibitions. You may not: rent, sell, lease, lend, sublicense, give or permit access to the Software to any third party: remove or obscure Course Technology's

I Agree I I

I Disagree

¥

## 9) Now click Sections

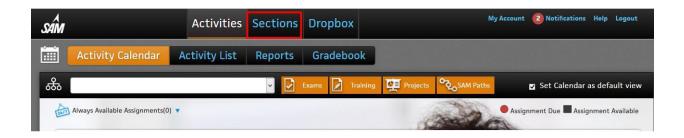

### 10) Then Join a Sections

| SAM                     | Activities | Sections | Dropbox | My Account | 2 Notifications Hel | p Logout |
|-------------------------|------------|----------|---------|------------|---------------------|----------|
| ्रहे My Sections Join a | Section    |          |         |            |                     |          |
| Instructor(All)         |            |          |         |            |                     |          |

11) Now use the drop-down box to find and select **YOU** instructor's name and click it

| sâm                                                                 |                      | Activities | Sections                   | Dropbox                          |
|---------------------------------------------------------------------|----------------------|------------|----------------------------|----------------------------------|
| ्रिटेट My Sections                                                  | Join a               | Section    |                            |                                  |
| Instructor(All)                                                     | <ul> <li></li> </ul> |            |                            |                                  |
| Aleman, Pete<br>Allen, James<br>Bey, Jamil                          |                      |            | Term / Year 🔹              | Course Name                      |
| Alemar<br>Brim, Scott<br>Brodersen, David                           |                      |            | Summer/2015<br>Su2015/2015 | IS101 - SAM Tra<br>IS101 - Summe |
| Bey Su<br>Bushman, Scott<br>Camero, Scott<br>Brim S<br>Chapin, Eric |                      |            | Summer/2015                | Summer 1st fo                    |
| Dominguez, Martha<br>Bushm Fightmaster, Judy<br>Harder, Linda       |                      |            | Summer/2015                | IS101 - Summe                    |
| EricChaHeath, Glenn<br>Jimenez, Angel                               |                      |            | Summer/2015                | IS101 - SAM Tr                   |
| Eve IS1 Kohlmeier, Marylou<br>Lytle, Ayren                          |                      |            | summer/2015                | IS101 - SAM Tr                   |
| Faculty Pandey, Mahima<br>Pannell, Diane<br>Peay, Stanton           |                      |            | Summer/2015                | IS101 - Summe                    |
| Heath Phalke, Prakash                                               | ~                    |            | Fall/2015                  | Heath - IS101 -                  |

12) When only your instructor's sections are shown, click the Join Section tool at the right. Some instructors have more than one section so be sure you choose the correct section.

| Section .                                     | Term / Year 👻 | Course Name 👻                                | Instructor 👻    | Join Section |
|-----------------------------------------------|---------------|----------------------------------------------|-----------------|--------------|
| Phalke_Summer2015_IS101_Section_1006_and_1008 | Summer/2015   | IS 101 - Introduction to Information Systems | Phalke, Prakash | ಿಹೆ          |
|                                               |               |                                              |                 | 1            |
|                                               |               |                                              |                 |              |

#### 13) Verify you got the correct section then **close** the verify box

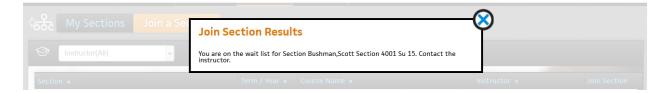

14) You will be put on a Wait List, your instructor must add you to the section. Depending on the time of day/night when you select your section, you may have a 24- to 36-hour wait before your instructor is able to confirm that you selected the correct Section. If you are on the Wait List more than 48 hours be sure to email your instructor to see if there is a problem.

| Section 🔺                        | Term / Year 👻 | Course Name 🔻        | instructor 🗸   | Status 🗸     |
|----------------------------------|---------------|----------------------|----------------|--------------|
| Bushman,Scott Section 4001 Su 15 | Summer/2015   | IS101 - Summer, 2015 | Bushman, Scott | On wait list |

15) When your instructor has moved you from the wait list into the class your Section Status will change from *On wait list* to *Accepted*.

| Phalke_Summer2015_IS101_Section_1006_and_1008 | Summer/2015 | IS 101 - Introduction to Information Systems | Phalke, Prakash | Accepted |
|-----------------------------------------------|-------------|----------------------------------------------|-----------------|----------|
|                                               |             |                                              |                 |          |

### **New Users Must Select Their Section**

Once you are off the Wait List, click on SAM **Activities** to find your SAM assignments. Your instructor will tell you if it is better to use the Activity Calendar or the Activity List to locate your assignments. *Note: you may have more assignments than those found in SAM*.

| sân   |                                  | Activities    | Sections | Dropbox          |          | My        | Account 😢 Notifications Help Logout   |
|-------|----------------------------------|---------------|----------|------------------|----------|-----------|---------------------------------------|
|       | Activity Calendar                | Activity List | Reports  | Gradebook        |          |           |                                       |
| ൿ     | All Sections                     |               | -        | Exams 🚺 Training | Projects | SAM Paths | 😨 Set Calendar as default view        |
| (INT) | Always Available Assignments(108 | •) 🔻          |          |                  | æ        | And In    | Assignment Due 📕 Assignment Available |

The calendar shows assignment due and assignment available. It does **not** show if the assignment is completed. Activity List view shows the due date and the date completed. So, if you would like the Activity List view as your default view, uncheck Set Calendar as default view.

Your textbook bundle includes both the textbook, and access to the eBook version. They are identical. Some chapters may be more convenient to read on your computer screen but some chapters, especially those in the Key Applications module, will be easier to use, reading from textbook and working in the application at the same time.

# Using SAM after the Grace Period (9/7/2015)

1. Have your SAM **Printed Access Card** from your textbook bundle purchased from the bookstore available and ready to enter.

2. In your browser, enter http://sam.cengage.com in the *Address* field and press the **Enter** key.

a. Result: The SAM Login page displays

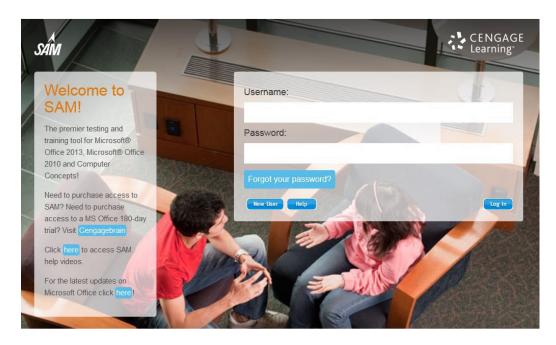

3. Since you are an Existing SAM users: Enter your username and password. Click the Login button.

4. WHEN THE GRACE PERIOD EXPIRES, this window displays for you to enter your 18-digit **Key Code.** Click **Save**. **NOTE**: Key Codes are case-sensitive.

| Please enter y | our 18-digit key code: |      |        |  |
|----------------|------------------------|------|--------|--|
| Key Code:      |                        |      |        |  |
|                |                        |      |        |  |
|                |                        | Save | Cancel |  |

5. You now have [continued] access to SAM and your work that you have completed during the grace period.